## Wi-Fi への接続方法(Chromebook)

1. 画面右下をクリックします。

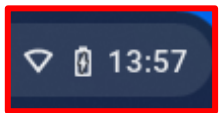

2. 無線設定のアイコンをクリックします。

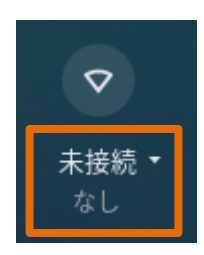

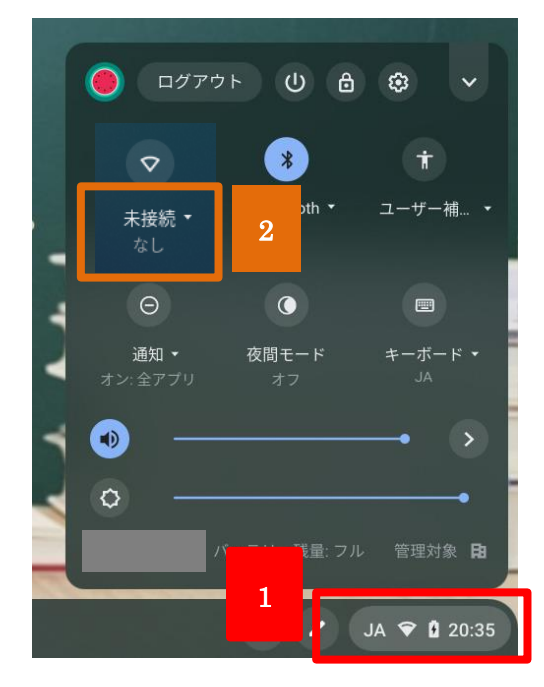

3. 接続するネットワークを選択し、パスワードを入力して「接続」をクリックします。

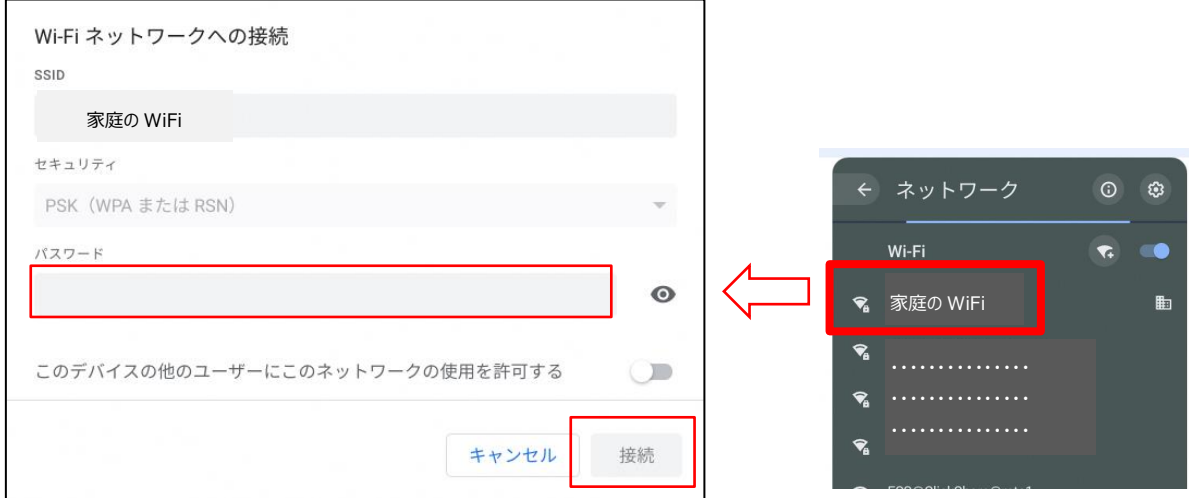

4. 接続が完了すると、下図のような白いアイコンになります。

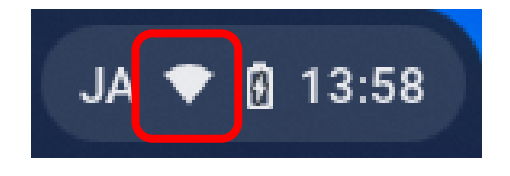